# IBM Security Privileged Identity Manager Version 1.0.1

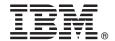

### **Quick Start Guide**

This guide describes a quick and easy way to install the product.

National Language Version: To obtain the Quick Start Guide in other languages, access the PDF files on the Quick Start DVD.

#### **Product overview**

IBM® Security Privileged Identity Manager helps organizations manage, automate and track the use of shared privileged identities.

#### 1 Step 1: Access the software and documentation

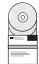

If you downloaded the product from IBM Passport Advantage<sup>®</sup>, follow the instructions in the download document available at http://www.ibm.com/support/docview.wss?uid=swg24036286. For more information, see the IBM Passport Advantage site at http://www.ibm.com/software/howtobuy/passportadvantage/pao\_customers.htm.

This product offering includes:

- Quick Start DVD
- IBM Security Access Manager for Enterprise Single Sign-On, Version 8.2.1
- IBM Security Identity Manager, Version 6.0
- IBM Privileged Session Recorder Server, Version 1.0.1

For complete documentation, including installation instructions, see the IBM Security Privileged Identity Manager product documentation: http://pic.dhe.ibm.com/infocenter/tivihelp/v2r1/topic/com.ibm.ispim.doc\_1.0.1/kc-homepage.html.

### 2 Step 2: Evaluate the hardware and system configuration

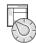

See the detailed system requirements topic in the IBM Security Privileged Identity Manager documentation at http://pic.dhe.ibm.com/infocenter/tivihelp/v2r1/topic/com.ibm.ispim.doc\_1.0.1/kc-homepage.html.

### 3 Step 3: Review the installation architecture

The following diagram illustrates the architecture of the product installation and provides a basis for planning your installation.

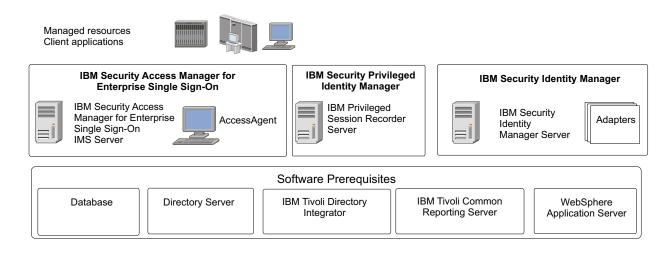

### 4 Step 4: Install and configure the IBM Security Identity Manager

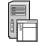

On the server computer, access the installation executable file for your platform and follow these steps:

- 1. Install the IBM Security Identity Manager Server. See the IBM Security Identity Manager Installation Guide for more details.
- Ensure that the Shared Access module is installed.
- 3. Go to the IBM Security Identity Manager documentation at http://pic.dhe.ibm.com/infocenter/tivihelp/v2r1/topic/com.ibm.isim.doc 6.0.0.2/kc-homepage.htm.

### 5 Step 5: Install and configure the IBM Security Access Manager for Enterprise Single Sign-On Server

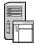

Install the server. Choose from stand-alone and clustered deployments.

**Note:** The virtual appliance server deployment mode is not supported for IBM Security Privileged Identity Manager.

For installation guidance, see the IBM Security Privileged Identity Manager product documentation at: http://pic.dhe.ibm.com/infocenter/tivihelp/v2r1/topic/com.ibm.ispim.doc 1.0.1/kc-homepage.html.

# Step 6: Install and configure the IBM Security Access Manager for Enterprise Single Sign-On Adapter

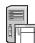

Install and configure the the IBM Security Access Manager for Enterprise Single Sign-On Adapter to manage provisioning of users to the IMS Server. To install the IBM Security Access Manager for Enterprise Single Sign-On Adapter, follow the instructions in the IBM Security Access Manager for Enterprise Single Sign-On Adapter Installation and Configuration Guide.

After you install the IBM Security Access Manager for Enterprise Single Sign-On Adapter files, you must integrate the adapter into the IBM Security Privileged Identity Manager environment by completing the required configuration tasks.

See the IBM Security Identity Manager adapter documentation at http://pic.dhe.ibm.com/infocenter/tivihelp/v2r1/topic/com.ibm.isim.doc\_6.0.0.2/kc-homepage.htm.

### 7 Step 7: Install and configure the IBM Privileged Session Recorder Server

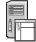

Install and configure the Privileged Session Recorder Server to manage and play back recordings.

For more information, see the IBM Security Privileged Identity Manager Deployment Overview Guide.

## Step 8: On client workstations, install and configure the IBM Security Access Manager for Enterprise Single Sign-On AccessAgent client

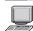

Install AccessAgent. For more information, see the IBM Security Privileged Identity Manager Deployment Overview Guide.

#### 9 Step 9: Test the deployment

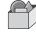

Start the managed resource client application. Verify that shared access credential check-out and check-in automation work according to your requirements. For more information, see the *IBM Security Privileged Identity Manager Deployment Overview Guide*.

#### More information

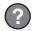

For more information, see the following resources:

- IBM Security Privileged Identity Manager product documentation at: http://pic.dhe.ibm.com/infocenter/tivihelp/v2r1/topic/com.ibm.ispim.doc 1.0.1/kc-homepage.html.
- Product support: http://www.ibm.com/support/entry/portal/overview/software/security\_systems/ ibm\_security\_privileged\_identity\_manager.

IBM Security Privileged Identity Manager Version 1.0.1 Licensed Materials - Property of IBM. © Copyright IBM Corp. 2013. U.S. Government Users Restricted Rights - Use, duplication or disclosure restricted by GSA ADP Schedule Contract with IBM Corp.

IBM, the IBM logo, and ibm.com® are trademarks or registered trademarks of International Business Machines Corp., registered in many jurisdictions worldwide. Other product and service names might be trademarks of IBM or other companies. A current list of IBM trademarks is available on the Web at "Copyright and trademark information" (www.ibm.com/legal/copytrade.shtml).

Part Number: CF41FML

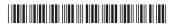